VEJLEDNING Juli, 2023. Version 2.0

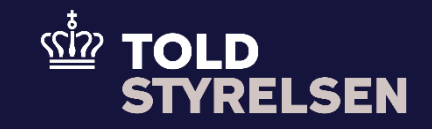

# Indsend ugyldiggørelse på en angivelse

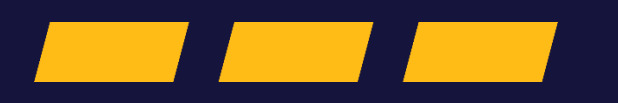

## **Forord**

#### **Formål**

Formålet med denne klikvejledning er at vise, hvordan brugeren af DMS Online foretager en ugyldiggørelse. Der kan ikke laves en ugyldiggørelse, hvis varen ikke er frigivet. Hvis varen ikke bliver frigivet, vil den automatisk blive ugyldiggjort efter 30 dage.

Vejledningen tager sit afsæt i forsiden af DMS Online, hvor det bliver gennemgået, hvordan du ugyldiggøre en angivelse i DMS Online f.eks. en B1 – Eksportangivelse og reeksportangivelse.

### **Forudsætning**

Det er en forudsætning, at du har en angivelse som du ønsker at foretage ændringer eller rettelser på. Hvis ikke du har en angivelse, der kan bruges, kan du få hjælp til indsendelse af en ny angivelse via klikvejledningen *"Indsend angivelse".*

#### **Bemærk**

- Enkelte ord på skærmbilleder og i vejledningen kan forekomme på engelsk
- Al data i vejledningen er testdata.
- Når der forekommer tal i forbindelse med diverse felter, er dette for at illustrere, hvilket dataelement det drejer sig om.

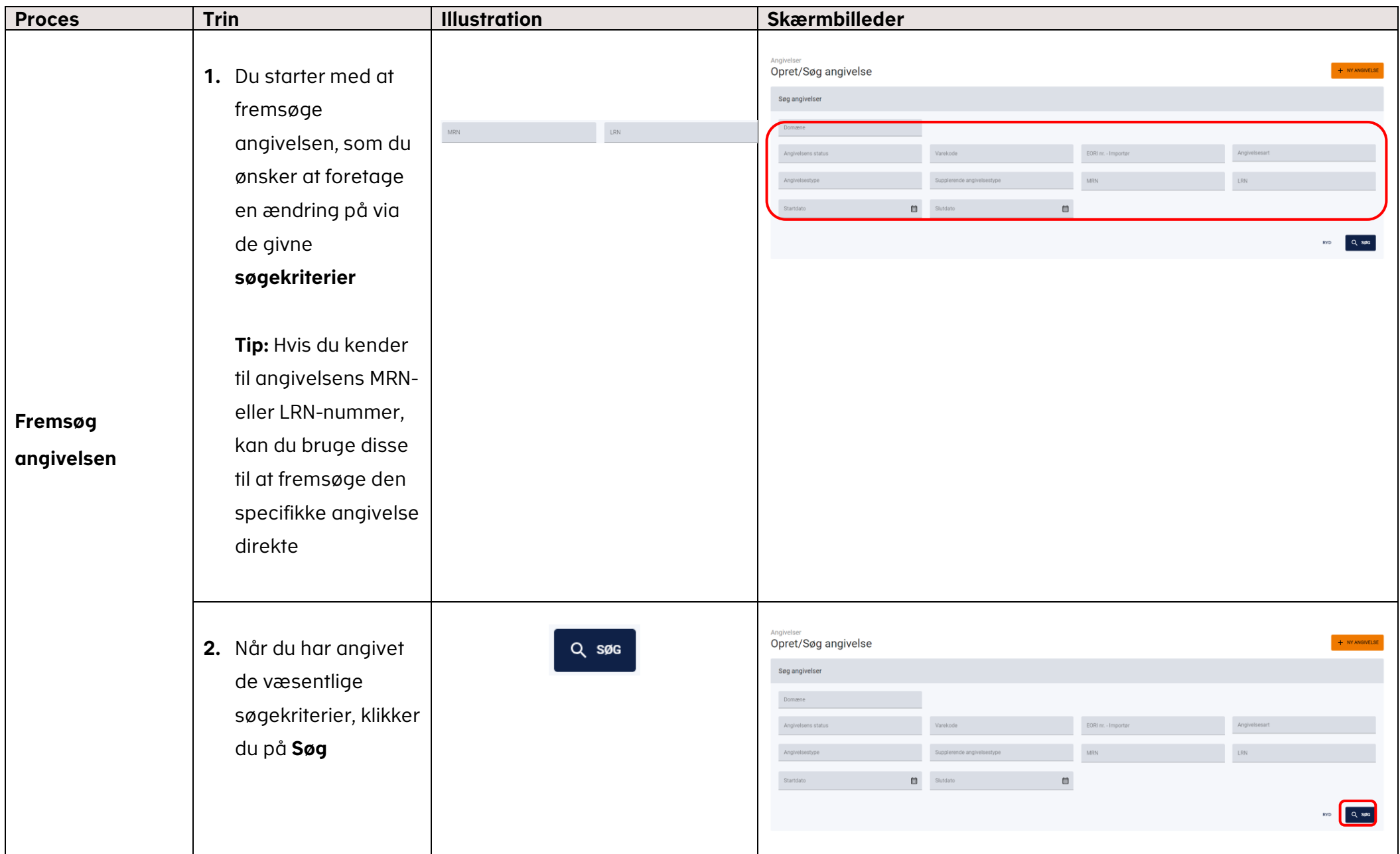

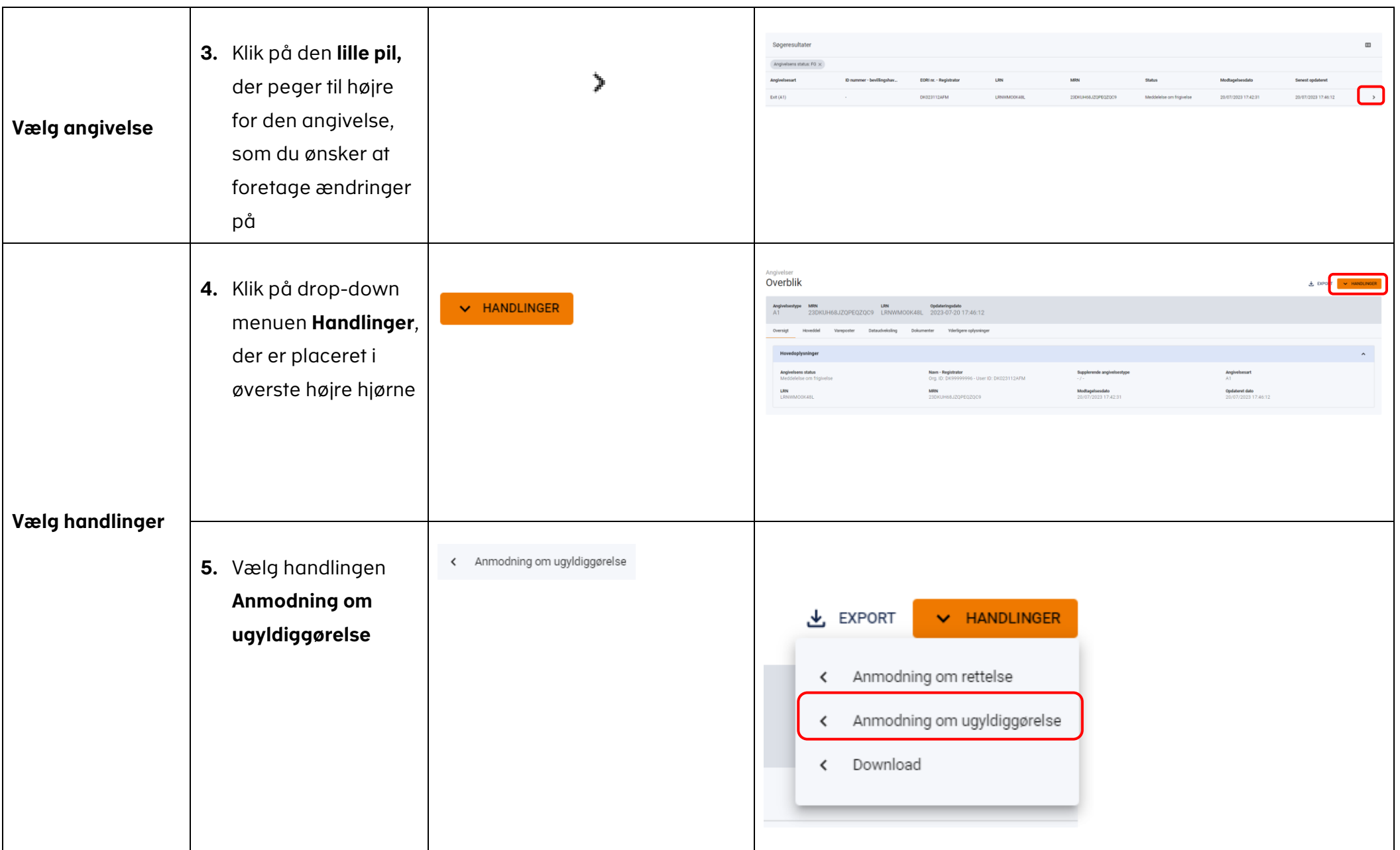

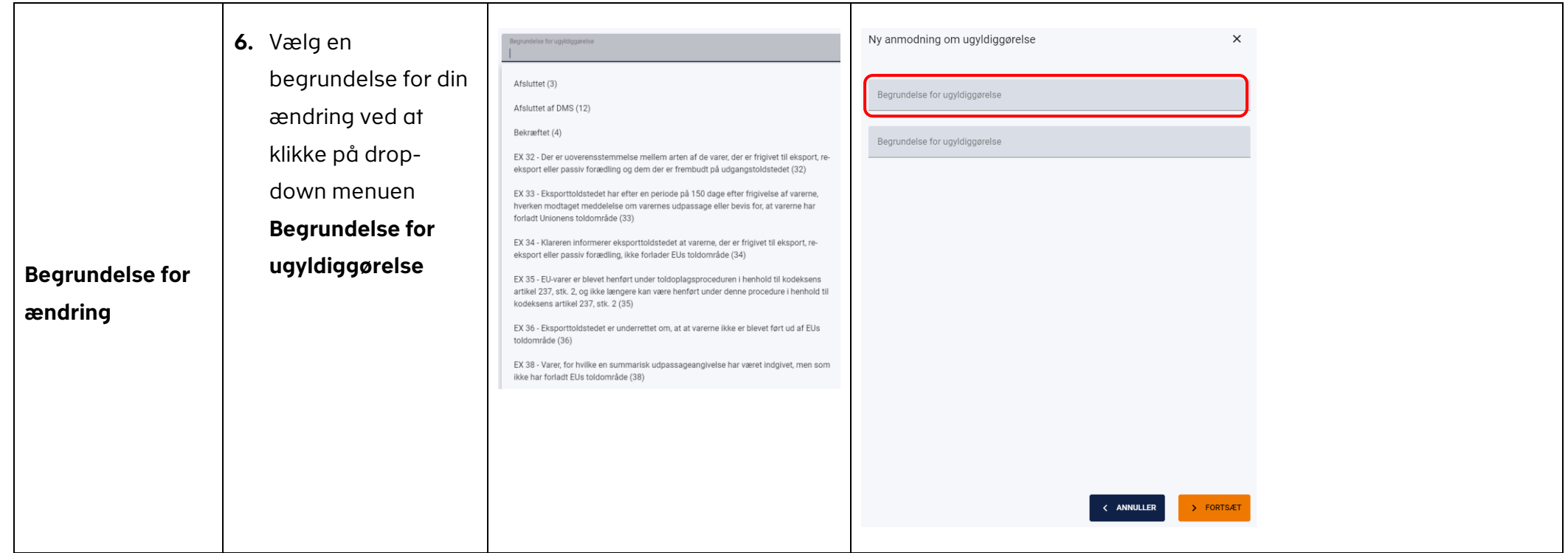

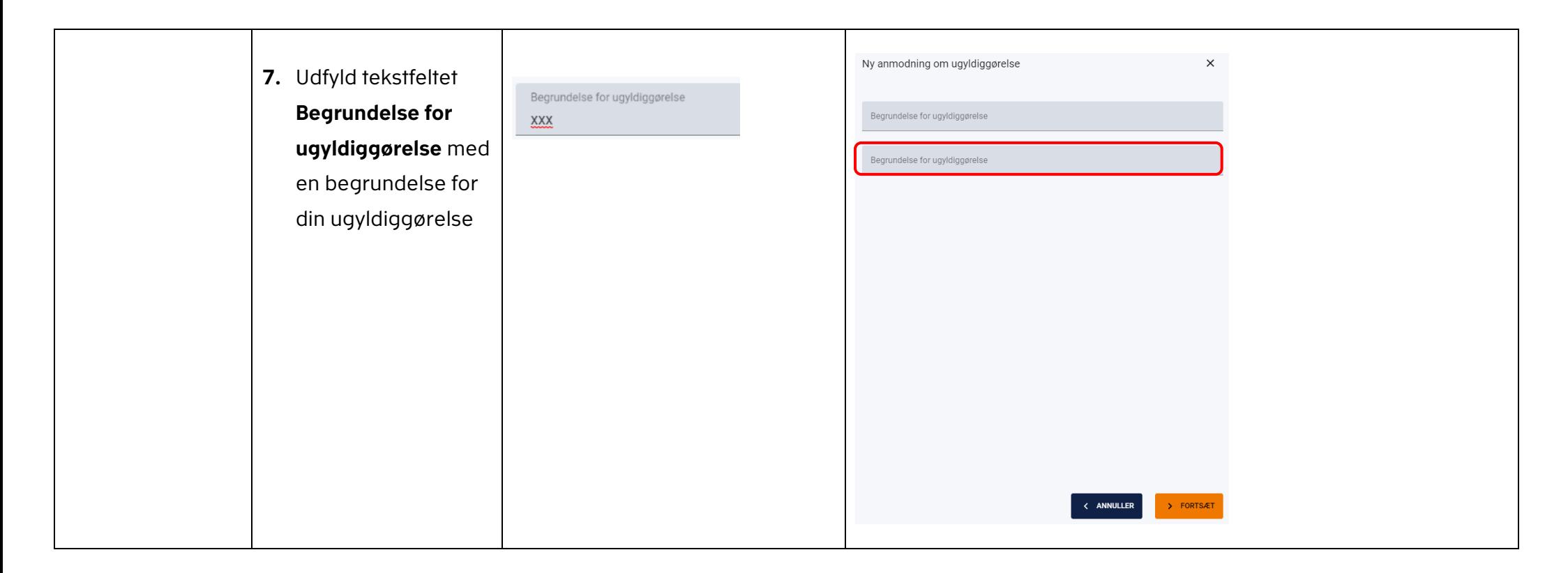

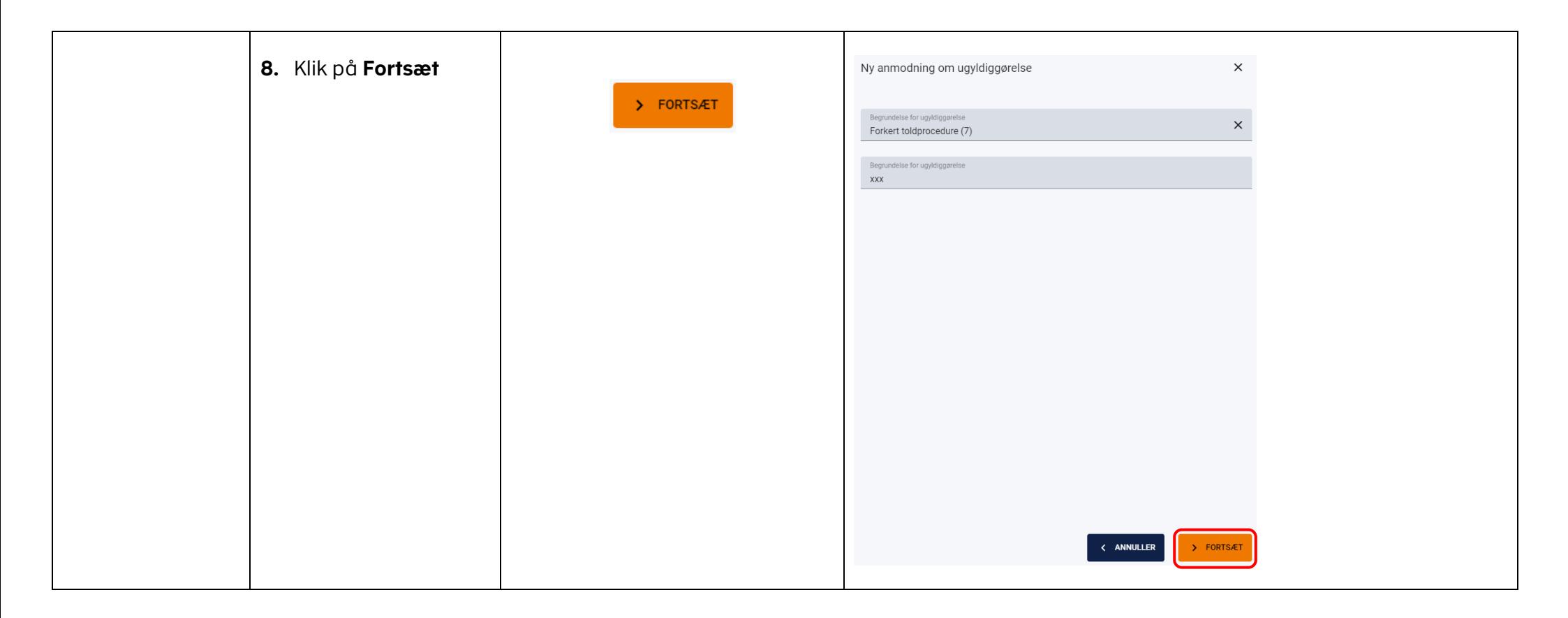

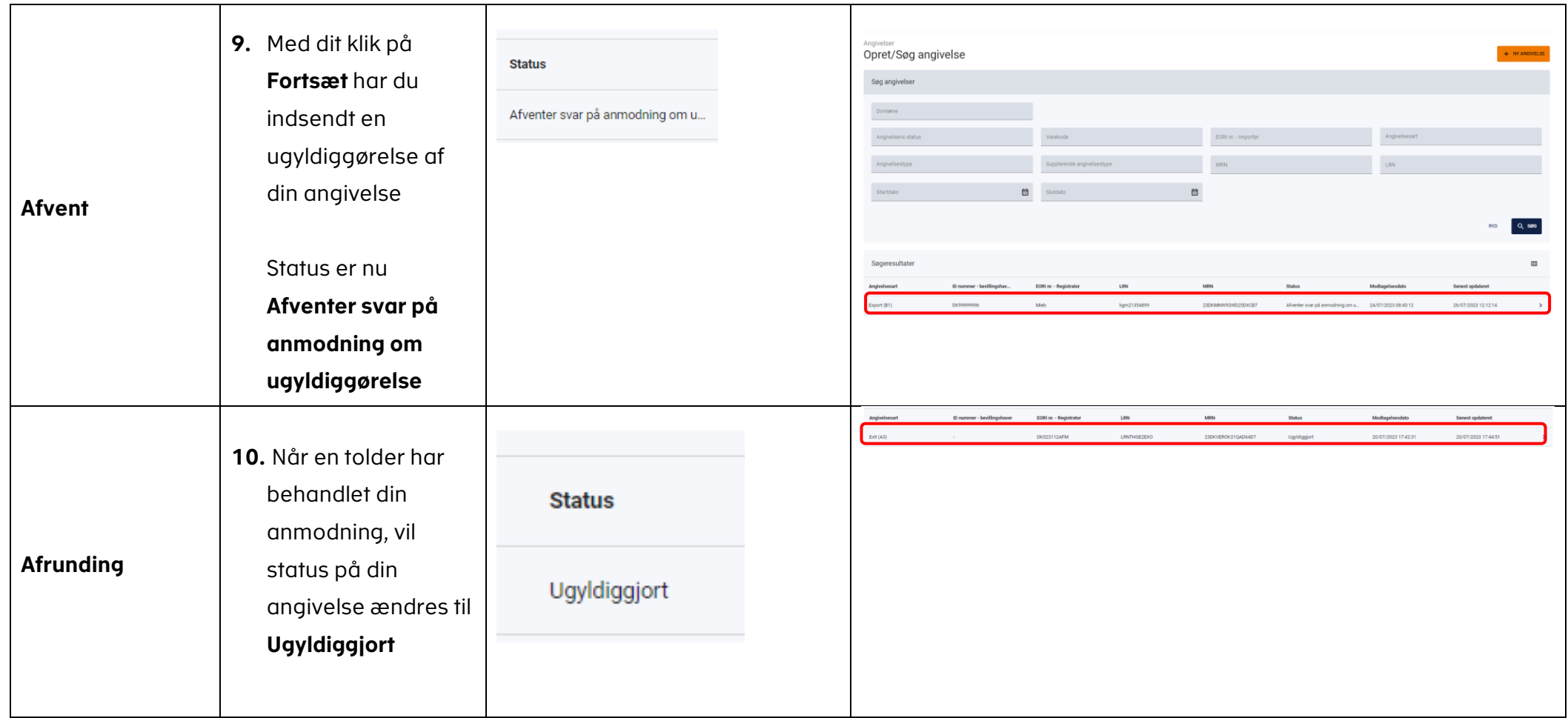